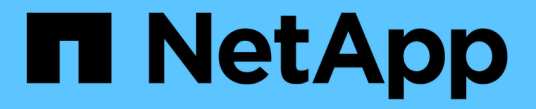

**HA** 그룹 관리 StorageGRID 11.7

NetApp April 12, 2024

This PDF was generated from https://docs.netapp.com/ko-kr/storagegrid-117/admin/managing-highavailability-groups.html on April 12, 2024. Always check docs.netapp.com for the latest.

# 목차

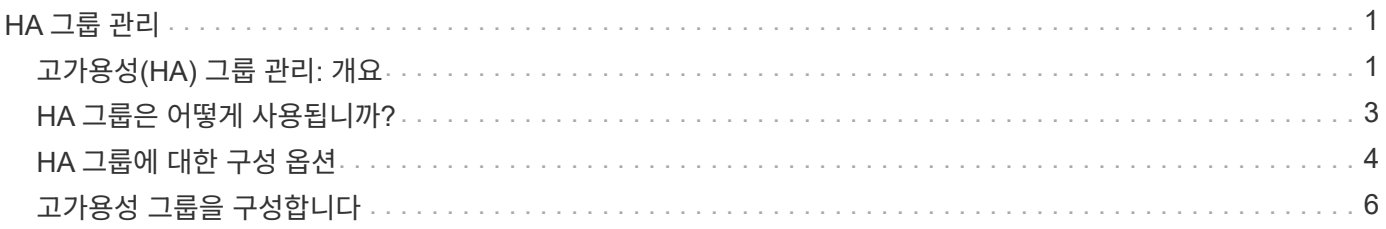

# <span id="page-2-0"></span>**HA** 그룹 관리

# <span id="page-2-1"></span>고가용성**(HA)** 그룹 관리**:** 개요

여러 관리 및 게이트웨이 노드의 네트워크 인터페이스를 고가용성(HA) 그룹으로 그룹화할 수 있습니다. HA 그룹의 액티브 인터페이스에 장애가 발생하면 백업 인터페이스에서 워크로드를 관리할 수 있습니다.

### **HA** 그룹이란 무엇입니까**?**

고가용성(HA) 그룹을 사용하여 S3 및 Swift 클라이언트에 고가용성 데이터 연결을 제공하거나 그리드 관리자 및 테넌트 관리자에 고가용성 연결을 제공할 수 있습니다.

각 HA 그룹은 선택한 노드의 공유 서비스에 대한 액세스를 제공합니다.

- 게이트웨이 노드, 관리 노드 또는 둘 다 포함된 HA 그룹은 S3 및 Swift 클라이언트에 고가용성 데이터 연결을 제공합니다.
- 관리 노드만 포함하는 HA 그룹은 Grid Manager 및 테넌트 관리자에 대한 고가용성 연결을 제공합니다.
- SG100 또는 SG1000 어플라이언스와 VMware 기반 소프트웨어 노드를 포함하는 HA 그룹은 에 고가용성 연결을 제공할 수 있습니다 ["S3 Select](https://docs.netapp.com/ko-kr/storagegrid-117/admin/manage-s3-select-for-tenant-accounts.html)[를](https://docs.netapp.com/ko-kr/storagegrid-117/admin/manage-s3-select-for-tenant-accounts.html) [사용하는](https://docs.netapp.com/ko-kr/storagegrid-117/admin/manage-s3-select-for-tenant-accounts.html) [S3](https://docs.netapp.com/ko-kr/storagegrid-117/admin/manage-s3-select-for-tenant-accounts.html) [테넌트](https://docs.netapp.com/ko-kr/storagegrid-117/admin/manage-s3-select-for-tenant-accounts.html)["](https://docs.netapp.com/ko-kr/storagegrid-117/admin/manage-s3-select-for-tenant-accounts.html). S3 Select를 사용할 때는 HA 그룹을 사용하는 것이 좋지만 반드시 필요한 것은 아닙니다.

### **HA** 그룹을 어떻게 생성합니까**?**

1. 하나 이상의 관리 노드 또는 게이트웨이 노드에 대한 네트워크 인터페이스를 선택합니다. Grid Network(eth0) 인터페이스, Client Network(eth2) 인터페이스, VLAN 인터페이스 또는 노드에 추가한 액세스 인터페이스를 사용할 수 있습니다.

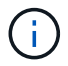

DHCP 할당 IP 주소가 있는 HA 그룹에는 인터페이스를 추가할 수 없습니다.

- 2. 하나의 인터페이스를 기본 인터페이스로 지정합니다. Primary 인터페이스는 장애가 발생하지 않는 한 Active 인터페이스입니다.
- 3. 모든 백업 인터페이스의 우선 순위 순서를 결정합니다.
- 4. 그룹에 가상 IP(VIP) 주소를 10개까지 할당할 수 있습니다. 클라이언트 응용 프로그램은 이러한 VIP 주소를 사용하여 StorageGRID에 연결할 수 있습니다.

자세한 내용은 을 참조하십시오 ["](#page-7-0)[고가용성](#page-7-0) [그룹을](#page-7-0) [구성합니다](#page-7-0)[".](#page-7-0)

#### 액티브 인터페이스란 무엇입니까**?**

정상 작동 중에 HA 그룹의 모든 VIP 주소가 우선 순위 순서대로 첫 번째 인터페이스인 기본 인터페이스에 추가됩니다. 기본 인터페이스를 계속 사용할 수 있는 경우 클라이언트가 그룹의 VIP 주소에 연결할 때 사용됩니다. 즉, 정상 동작 중에 기본 인터페이스는 그룹의 "활성" 인터페이스입니다.

마찬가지로 정상 작동 중에는 HA 그룹에 대한 우선 순위가 낮은 인터페이스가 "백업" 인터페이스 역할을 합니다. 이러한 백업 인터페이스는 운영(현재 활성) 인터페이스를 사용할 수 없는 경우가 아니면 사용되지 않습니다.

## 노드의 현재 **HA** 그룹 상태를 봅니다

노드가 HA 그룹에 할당되어 있는지 확인하고 현재 상태를 확인하려면 \* nodes \* > \**node* \* 를 선택합니다.

Overview \* 탭에 \* HA 그룹 \* 항목이 포함된 경우 나열된 HA 그룹에 노드가 할당됩니다. 그룹 이름 뒤의 값은 HA 그룹에 있는 노드의 현재 상태입니다.

- \* 활성 \*: HA 그룹이 현재 이 노드에서 호스팅 중입니다.
- \* 백업 \*: HA 그룹이 현재 이 노드를 사용하고 있지 않습니다. 이것은 백업 인터페이스입니다.
- \* 중지됨 \*: 고가용성(keepalived) 서비스를 수동으로 중지했기 때문에 이 노드에서 HA 그룹을 호스팅할 수 없습니다.
- \* 장애 \*: 다음 중 하나 이상의 이유로 이 노드에서 HA 그룹을 호스팅할 수 없습니다.
	- 로드 밸런서(nginx-GW) 서비스가 노드에서 실행되고 있지 않습니다.
	- 노드의 eth0 또는 VIP 인터페이스가 다운되었습니다.
	- 노드가 다운되었습니다.

이 예에서는 운영 관리 노드가 두 개의 HA 그룹에 추가되었습니다. 이 노드는 현재 관리 클라이언트 그룹의 활성 인터페이스이며 FabricPool 클라이언트 그룹의 백업 인터페이스입니다.

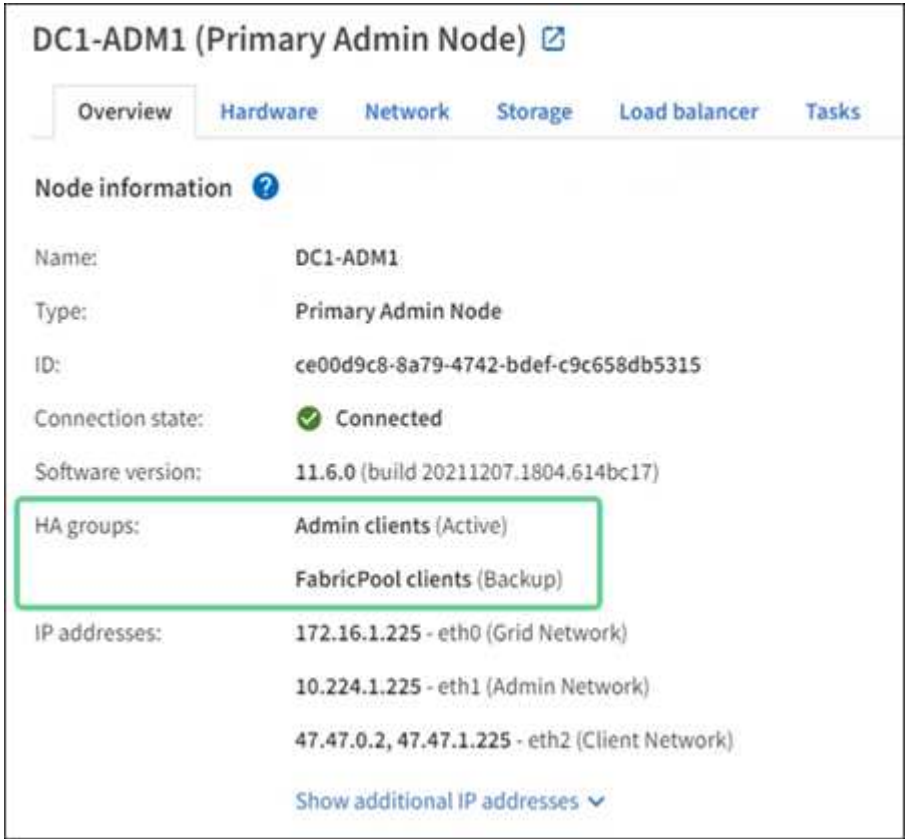

## 활성 인터페이스가 실패하면 어떻게 됩니까**?**

현재 VIP 주소를 호스트하는 인터페이스는 활성 인터페이스입니다. HA 그룹에 둘 이상의 인터페이스가 포함되어 있고 활성 인터페이스에 장애가 발생하면 VIP 주소가 우선 순위 순서대로 사용 가능한 첫 번째 백업 인터페이스로 이동합니다. 해당 인터페이스에 장애가 발생하면 VIP 주소가 사용 가능한 다음 백업 인터페이스로 이동합니다.

페일오버는 다음과 같은 이유로 트리거될 수 있습니다.

- 인터페이스가 구성된 노드가 다운됩니다.
- 인터페이스가 구성된 노드는 다른 모든 노드와의 연결이 2분 이상 끊어집니다.
- 활성 인터페이스가 다운됩니다.
- 로드 밸런서 서비스가 중지됩니다.
- High Availability 서비스가 중지됩니다.

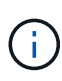

활성 인터페이스를 호스팅하는 노드 외부의 네트워크 장애로 인해 페일오버가 트리거되지 않을 수 있습니다. 마찬가지로, 페일오버는 Grid Manager 또는 테넌트 관리자에 대한 서비스에 의해 트리거되지 않습니다.

장애 조치 프로세스는 일반적으로 몇 초밖에 걸리지 않으며 클라이언트 응용 프로그램에 거의 영향을 주지 않고 정상적인 재시도 동작에 의존하여 작업을 계속할 수 있을 정도로 빠릅니다.

장애가 해결되고 더 높은 우선 순위 인터페이스를 다시 사용할 수 있게 되면 VIP 주소가 사용 가능한 가장 높은 우선 순위 인터페이스로 자동 이동됩니다.

# <span id="page-4-0"></span>**HA** 그룹은 어떻게 사용됩니까**?**

고가용성(HA) 그룹을 사용하여 오브젝트 데이터 및 관리용으로 StorageGRID에 대한 고가용성 연결을 제공할 수 있습니다.

- HA 그룹은 Grid Manager 또는 Tenant Manager에 대한 고가용성 관리 연결을 제공할 수 있습니다.
- HA 그룹은 S3 및 Swift 클라이언트에 고가용성 데이터 연결을 제공할 수 있습니다.
- 인터페이스가 하나만 포함된 HA 그룹을 사용하면 많은 VIP 주소를 제공하고 IPv6 주소를 명시적으로 설정할 수 있습니다.

그룹에 포함된 모든 노드가 동일한 서비스를 제공하는 경우에만 HA 그룹이 고가용성을 제공할 수 있습니다. HA 그룹을 생성할 때 필요한 서비스를 제공하는 노드 유형의 인터페이스를 추가합니다.

- \* 관리 노드 \*: 로드 밸런서 서비스를 포함하고 그리드 관리자 또는 테넌트 관리자에 대한 액세스를 활성화합니다.
- \* 게이트웨이 노드 \*: 로드 밸런서 서비스를 포함합니다.

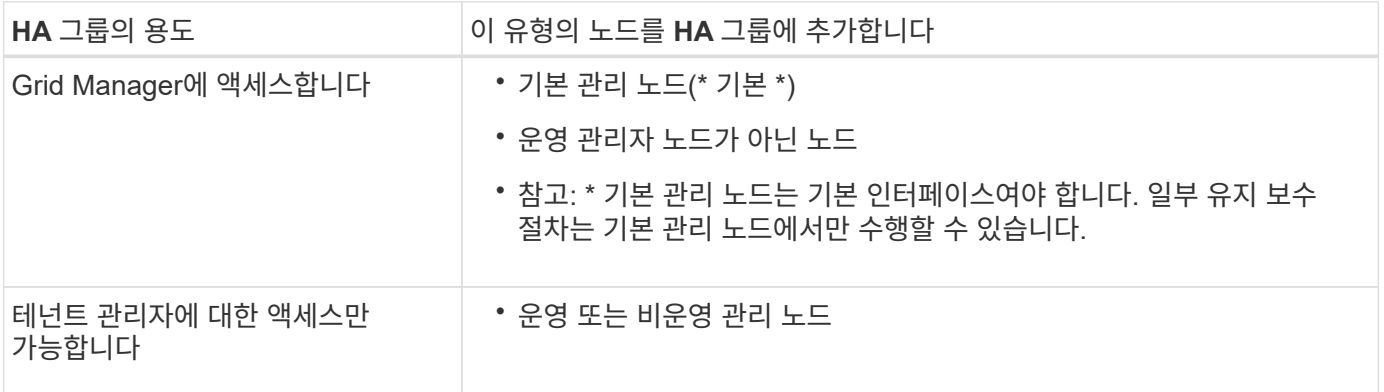

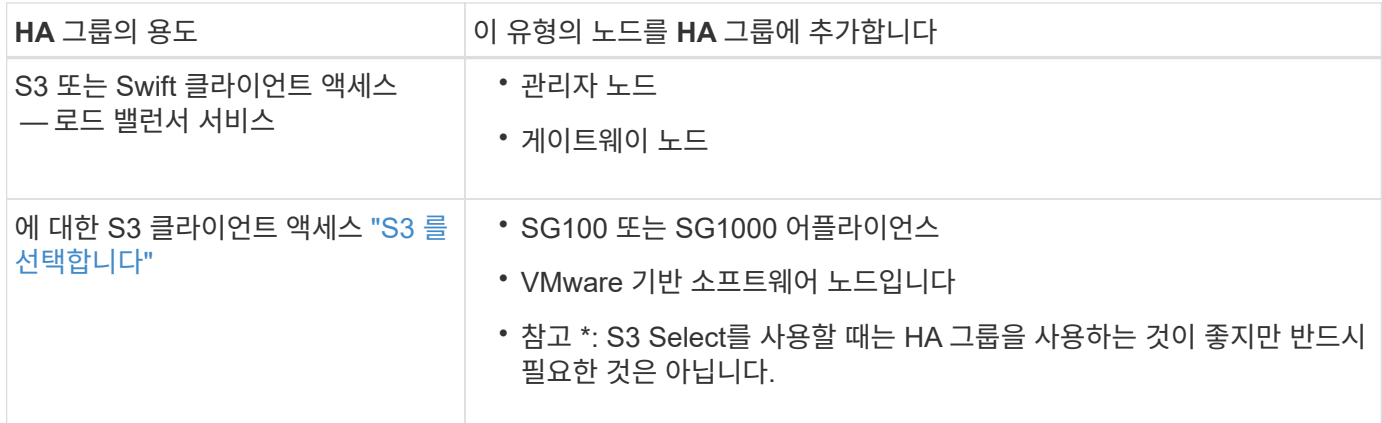

### **Grid Manager** 또는 **Tenant Manager**에 **HA** 그룹을 사용할 때의 제한 사항

Grid Manager 또는 Tenant Manager 서비스에 장애가 발생하면 HA 그룹 페일오버가 트리거되지 않습니다.

페일오버가 발생했을 때 Grid Manager 또는 Tenant Manager에 로그인한 경우, 로그아웃되며 작업을 재개하려면 다시 로그인해야 합니다.

기본 관리 노드를 사용할 수 없는 경우 일부 유지 관리 절차를 수행할 수 없습니다. 장애 조치 중에 그리드 관리자를 사용하여 StorageGRID 시스템을 모니터링할 수 있습니다.

# <span id="page-5-0"></span>**HA** 그룹에 대한 구성 옵션

다음 다이어그램에서는 HA 그룹을 구성할 수 있는 다양한 방법의 예를 제공합니다. 각 옵션에는 장단점이 있습니다.

다이어그램에서 파란색은 HA 그룹의 기본 인터페이스를 나타내고 노란색은 HA 그룹의 백업 인터페이스를 나타냅니다.

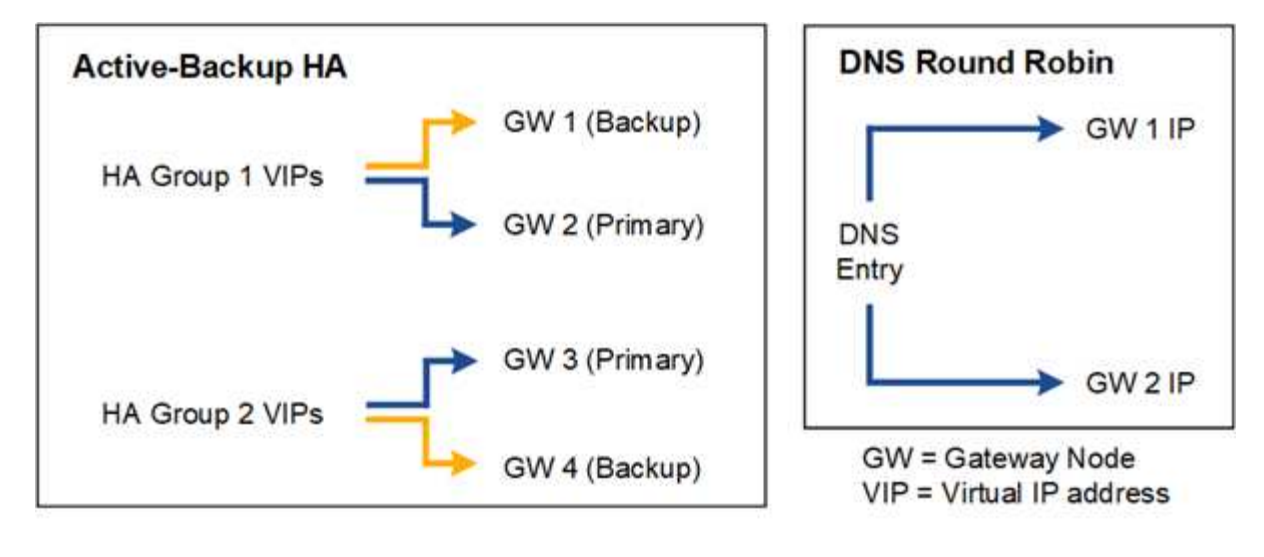

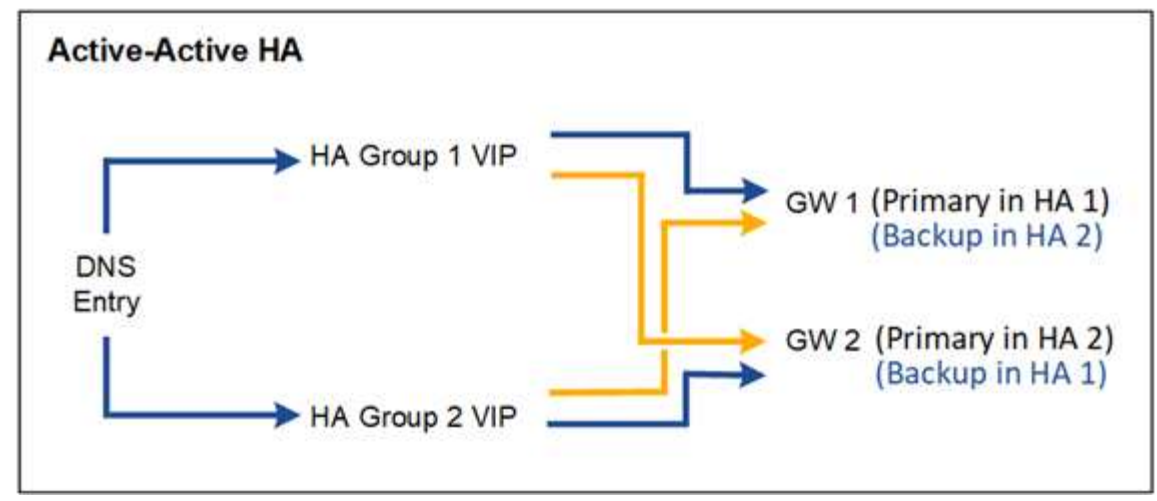

이 표에는 다이어그램에 표시된 각 HA 구성의 이점이 요약되어 있습니다.

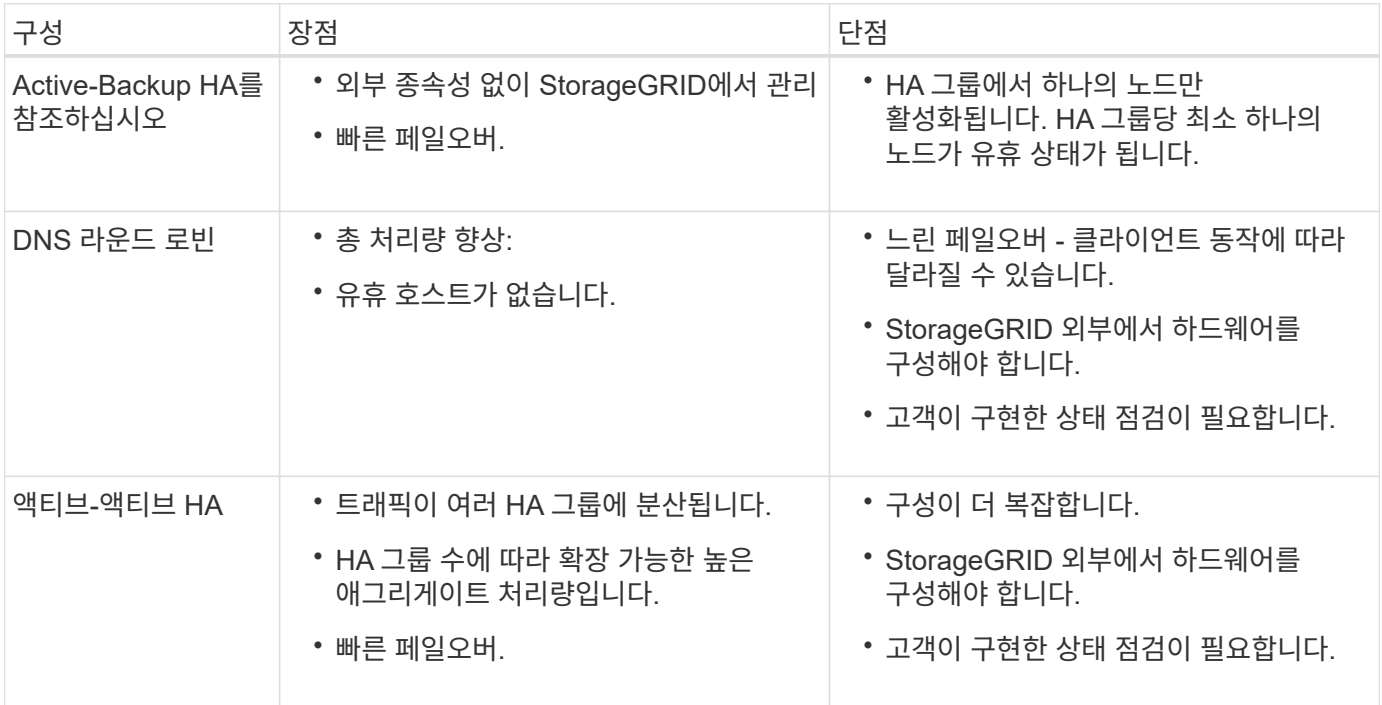

# <span id="page-7-0"></span>고가용성 그룹을 구성합니다

고가용성(HA) 그룹을 구성하여 관리 노드 또는 게이트웨이 노드의 서비스에 대한 고가용성 액세스를 제공할 수 있습니다.

시작하기 전에

- 를 사용하여 그리드 관리자에 로그인했습니다 ["](https://docs.netapp.com/ko-kr/storagegrid-117/admin/web-browser-requirements.html)지원[되는](https://docs.netapp.com/ko-kr/storagegrid-117/admin/web-browser-requirements.html) [웹](https://docs.netapp.com/ko-kr/storagegrid-117/admin/web-browser-requirements.html) [브라우](https://docs.netapp.com/ko-kr/storagegrid-117/admin/web-browser-requirements.html)저[".](https://docs.netapp.com/ko-kr/storagegrid-117/admin/web-browser-requirements.html)
- 루트 액세스 권한이 있습니다.
- HA 그룹에서 VLAN 인터페이스를 사용하려는 경우 VLAN 인터페이스를 만들었습니다. 을 참조하십시오 ["VLAN](https://docs.netapp.com/ko-kr/storagegrid-117/admin/configure-vlan-interfaces.html) [인터페이스를](https://docs.netapp.com/ko-kr/storagegrid-117/admin/configure-vlan-interfaces.html) [구성합니다](https://docs.netapp.com/ko-kr/storagegrid-117/admin/configure-vlan-interfaces.html)["](https://docs.netapp.com/ko-kr/storagegrid-117/admin/configure-vlan-interfaces.html).
- HA 그룹의 노드에 액세스 인터페이스를 사용하려는 경우 인터페이스를 생성했습니다.
	- \* Red Hat Enterprise Linux 또는 CentOS(노드 설치 전) \*: ["](https://docs.netapp.com/ko-kr/storagegrid-117/rhel/creating-node-configuration-files.html)[노드](https://docs.netapp.com/ko-kr/storagegrid-117/rhel/creating-node-configuration-files.html) [구성](https://docs.netapp.com/ko-kr/storagegrid-117/rhel/creating-node-configuration-files.html) [파일을](https://docs.netapp.com/ko-kr/storagegrid-117/rhel/creating-node-configuration-files.html) [생성합니다](https://docs.netapp.com/ko-kr/storagegrid-117/rhel/creating-node-configuration-files.html)["](https://docs.netapp.com/ko-kr/storagegrid-117/rhel/creating-node-configuration-files.html)
	- \* Ubuntu 또는 Debian(노드 설치 전) \*: ["](https://docs.netapp.com/ko-kr/storagegrid-117/ubuntu/creating-node-configuration-files.html)[노드](https://docs.netapp.com/ko-kr/storagegrid-117/ubuntu/creating-node-configuration-files.html) [구성](https://docs.netapp.com/ko-kr/storagegrid-117/ubuntu/creating-node-configuration-files.html) [파일을](https://docs.netapp.com/ko-kr/storagegrid-117/ubuntu/creating-node-configuration-files.html) [생성합니다](https://docs.netapp.com/ko-kr/storagegrid-117/ubuntu/creating-node-configuration-files.html)["](https://docs.netapp.com/ko-kr/storagegrid-117/ubuntu/creating-node-configuration-files.html)
	- \* Linux(노드 설치 후) \*: ["Linux:](https://docs.netapp.com/ko-kr/storagegrid-117/maintain/linux-adding-trunk-or-access-interfaces-to-node.html) [노드에](https://docs.netapp.com/ko-kr/storagegrid-117/maintain/linux-adding-trunk-or-access-interfaces-to-node.html) [트](https://docs.netapp.com/ko-kr/storagegrid-117/maintain/linux-adding-trunk-or-access-interfaces-to-node.html)[렁](https://docs.netapp.com/ko-kr/storagegrid-117/maintain/linux-adding-trunk-or-access-interfaces-to-node.html)크 [또는](https://docs.netapp.com/ko-kr/storagegrid-117/maintain/linux-adding-trunk-or-access-interfaces-to-node.html) [액세스](https://docs.netapp.com/ko-kr/storagegrid-117/maintain/linux-adding-trunk-or-access-interfaces-to-node.html) [인터페이스를](https://docs.netapp.com/ko-kr/storagegrid-117/maintain/linux-adding-trunk-or-access-interfaces-to-node.html) [추가합니다](https://docs.netapp.com/ko-kr/storagegrid-117/maintain/linux-adding-trunk-or-access-interfaces-to-node.html)["](https://docs.netapp.com/ko-kr/storagegrid-117/maintain/linux-adding-trunk-or-access-interfaces-to-node.html)
	- \* VMware(노드 설치 후) \*: ["VMware:](https://docs.netapp.com/ko-kr/storagegrid-117/maintain/vmware-adding-trunk-or-access-interfaces-to-node.html) [노드에](https://docs.netapp.com/ko-kr/storagegrid-117/maintain/vmware-adding-trunk-or-access-interfaces-to-node.html) [트](https://docs.netapp.com/ko-kr/storagegrid-117/maintain/vmware-adding-trunk-or-access-interfaces-to-node.html)[렁](https://docs.netapp.com/ko-kr/storagegrid-117/maintain/vmware-adding-trunk-or-access-interfaces-to-node.html)크 [또는](https://docs.netapp.com/ko-kr/storagegrid-117/maintain/vmware-adding-trunk-or-access-interfaces-to-node.html) [액세스](https://docs.netapp.com/ko-kr/storagegrid-117/maintain/vmware-adding-trunk-or-access-interfaces-to-node.html) [인터페이스를](https://docs.netapp.com/ko-kr/storagegrid-117/maintain/vmware-adding-trunk-or-access-interfaces-to-node.html) [추가합니다](https://docs.netapp.com/ko-kr/storagegrid-117/maintain/vmware-adding-trunk-or-access-interfaces-to-node.html)["](https://docs.netapp.com/ko-kr/storagegrid-117/maintain/vmware-adding-trunk-or-access-interfaces-to-node.html)

#### 고가용성 그룹을 생성합니다

고가용성 그룹을 만들 때 하나 이상의 인터페이스를 선택하고 우선 순위에 따라 구성합니다. 그런 다음 그룹에 하나 이상의 VIP 주소를 할당합니다.

HA 그룹에 포함되려면 게이트웨이 노드 또는 관리 노드에 대한 인터페이스가 있어야 합니다. HA 그룹은 특정 노드에 대해 하나의 인터페이스만 사용할 수 있지만, 동일한 노드에 대한 다른 인터페이스는 다른 HA 그룹에서 사용할 수 있습니다.

마법사에 액세스합니다

#### 단계

- 1. 구성 \* > \* 네트워크 \* > \* 고가용성 그룹 \* 을 선택합니다.
- 2. Create \* 를 선택합니다.

**HA** 그룹에 대한 세부 정보를 입력합니다

#### 단계

- 1. HA 그룹에 고유한 이름을 제공하십시오.
- 2. 필요에 따라 HA 그룹에 대한 설명을 입력합니다.
- 3. Continue \* 를 선택합니다.

#### **HA** 그룹에 인터페이스를 추가합니다

#### 단계

1. 이 HA 그룹에 추가할 인터페이스를 하나 이상 선택하십시오.

열 머리글을 사용하여 행을 정렬하거나 검색어를 입력하여 인터페이스를 보다 빠르게 찾을 수 있습니다.

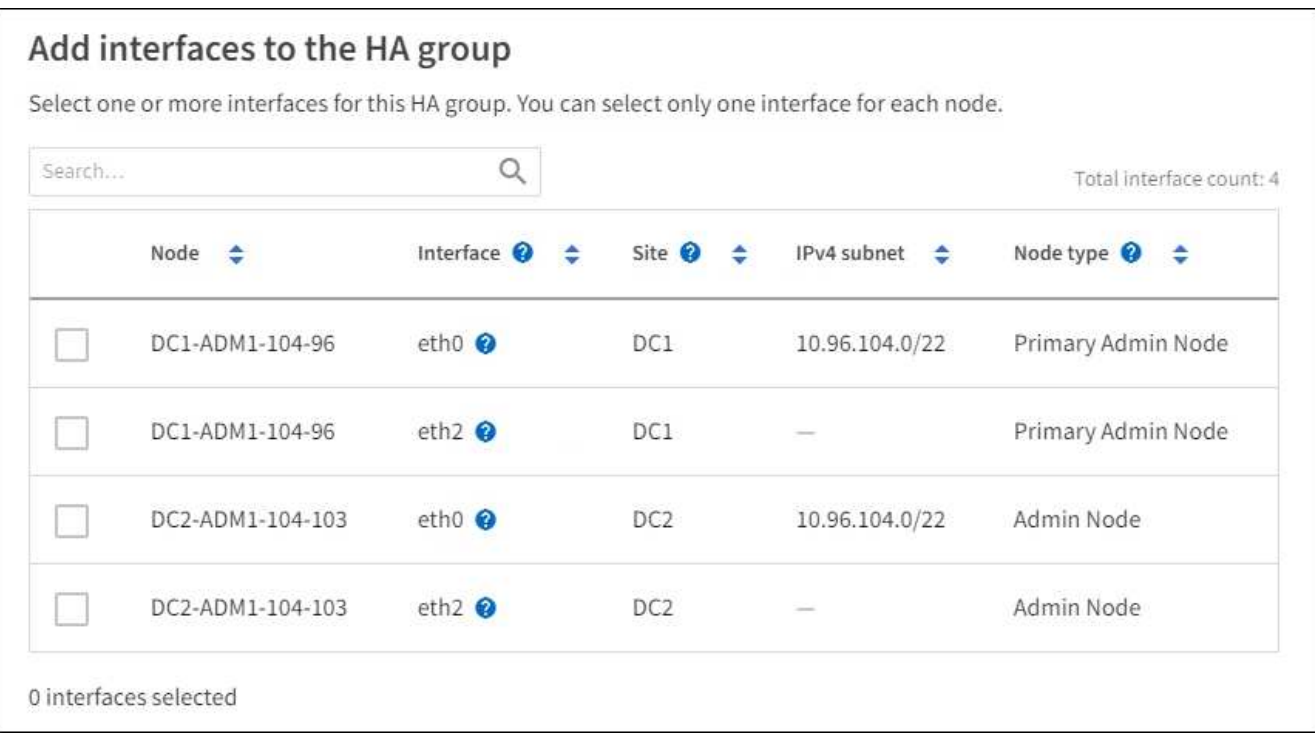

VLAN 인터페이스를 생성한 후 새 인터페이스가 테이블에 나타날 때까지 최대 5분 정도 기다립니다.

인터페이스 선택을 위한 지침

 $(i)$ 

- 인터페이스를 하나 이상 선택해야 합니다.
- 한 노드에 대해 하나의 인터페이스만 선택할 수 있습니다.
- HA 그룹이 그리드 관리자 및 테넌트 관리자를 포함하는 관리 노드 서비스의 HA 보호를 위한 경우 관리 노드에서만 인터페이스를 선택합니다.
- HA 그룹이 S3 또는 Swift 클라이언트 트래픽의 HA 보호를 지원하는 경우 관리 노드의 인터페이스, 게이트웨이 노드 또는 둘 다를 선택합니다.
- 다른 유형의 노드에서 인터페이스를 선택하면 정보 참고 사항이 나타납니다. 페일오버가 발생하면 이전에 활성 노드에서 제공하는 서비스를 새로 활성 노드에서 사용하지 못할 수 있습니다. 예를 들어 백업 게이트웨이 노드는 관리 노드 서비스의 HA 보호를 제공할 수 없습니다. 마찬가지로 백업 관리 노드는 기본 관리 노드가 제공할 수 있는 모든 유지 관리 절차를 수행할 수 없습니다.
- 인터페이스를 선택할 수 없는 경우 해당 확인란이 비활성화됩니다. 자세한 내용은 툴 팁을 참조하십시오.

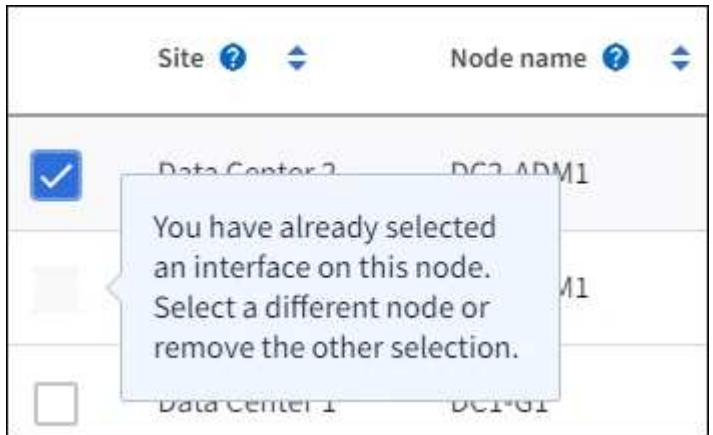

- 서브넷 값 또는 게이트웨이가 선택한 다른 인터페이스와 충돌하는 경우 인터페이스를 선택할 수 없습니다.
- 정적 IP 주소가 없는 경우 구성된 인터페이스를 선택할 수 없습니다.
- 2. Continue \* 를 선택합니다.

#### 우선 순위 순서를 결정합니다

HA 그룹에 둘 이상의 인터페이스가 포함된 경우 운영 인터페이스인지, 백업(페일오버) 인터페이스인지 확인할 수 있습니다. 기본 인터페이스에 장애가 발생하면 VIP 주소가 사용 가능한 가장 높은 우선 순위 인터페이스로 이동합니다. 이 인터페이스에 장애가 발생하면 VIP 주소는 사용 가능한 다음 우선 순위 인터페이스로 이동합니다.

단계

1. Priority order\* 열의 행을 끌어서 기본 인터페이스와 백업 인터페이스를 결정합니다.

목록의 첫 번째 인터페이스는 기본 인터페이스입니다. Primary 인터페이스는 장애가 발생하지 않는 한 Active 인터페이스입니다.

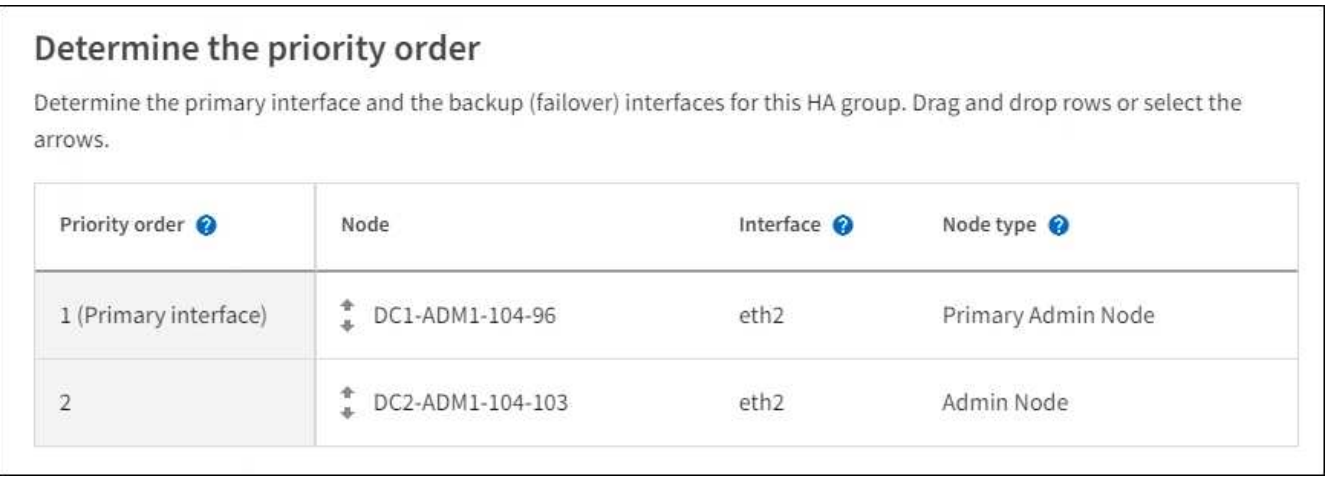

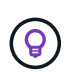

HA 그룹이 Grid Manager에 대한 액세스를 제공하는 경우 기본 관리 노드에서 기본 인터페이스로 사용할 인터페이스를 선택해야 합니다. 일부 유지 보수 절차는 기본 관리 노드에서만 수행할 수 있습니다.

2. Continue \* 를 선택합니다.

**IP** 주소를 입력합니다

단계

1. 서브넷 CIDR\* 필드에서 CIDR 표시법으로 VIP 서브넷을 지정합니다. IPv4 주소 다음에 슬래시와 서브넷 길이(0- 32)를 입력합니다.

네트워크 주소에는 호스트 비트가 설정되어 있지 않아야 합니다. 예를 들면, 다음과 같습니다. 192.16.0.0/22.

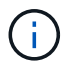

32비트 접두사를 사용하는 경우 VIP 네트워크 주소는 게이트웨이 주소 및 VIP 주소로도 사용됩니다.

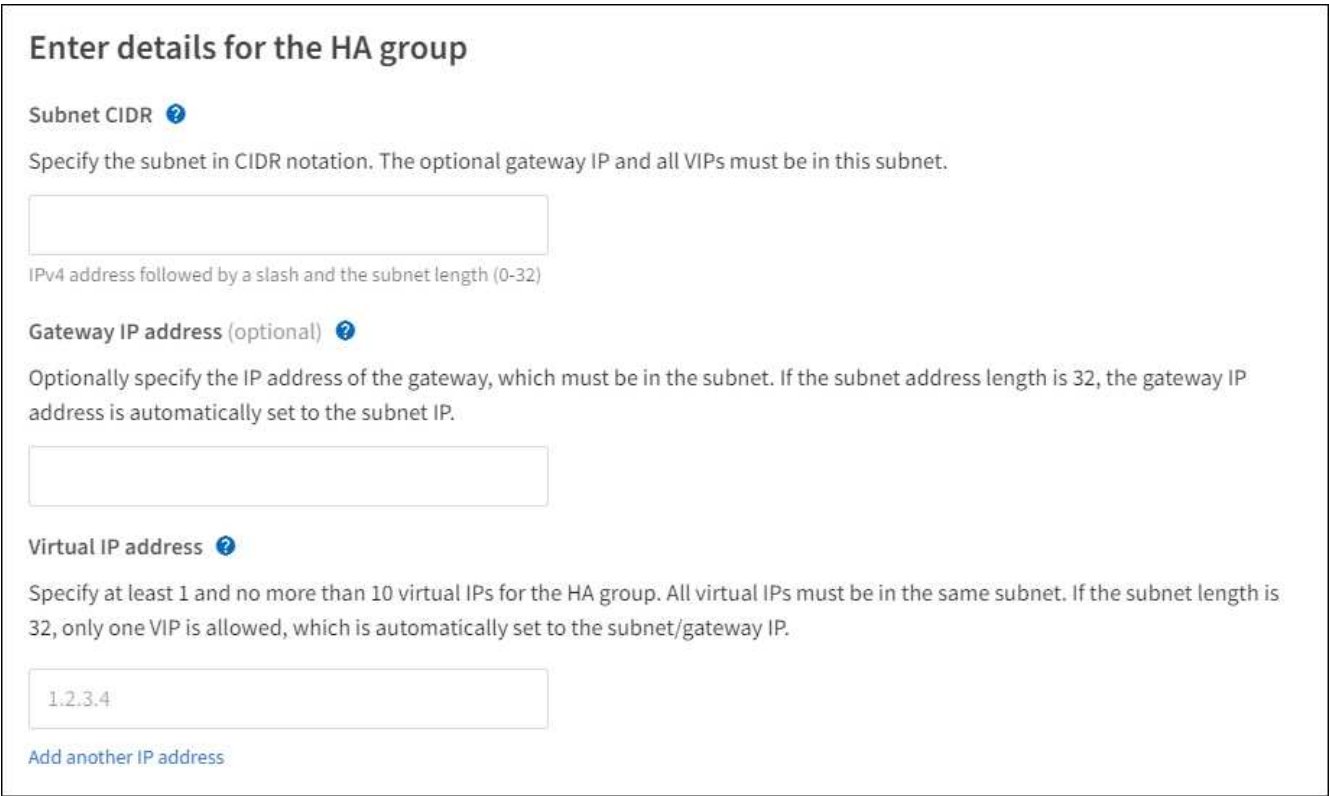

2. 선택적으로 S3, Swift, 관리 또는 테넌트 클라이언트가 다른 서브넷에서 이러한 VIP 주소에 액세스할 경우 \* 게이트웨이 IP 주소 \* 를 입력합니다. 게이트웨이 주소는 VIP 서브넷 내에 있어야 합니다.

클라이언트 및 관리자 사용자는 이 게이트웨이를 사용하여 가상 IP 주소에 액세스합니다.

3. HA 그룹에 액티브 인터페이스에 대한 VIP 주소는 하나 이상, 10개 이하로 입력하십시오. 모든 VIP 주소는 VIP 서브넷 내에 있어야 하며 모든 주소는 활성 인터페이스에서 동시에 활성화됩니다.

IPv4 주소를 하나 이상 입력해야 합니다. 선택적으로 추가 IPv4 및 IPv6 주소를 지정할 수 있습니다.

4. HA 그룹 생성 \* 을 선택하고 \* 마침 \* 을 선택합니다.

HA 그룹이 생성되고 이제 구성된 가상 IP 주소를 사용할 수 있습니다.

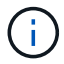

HA 그룹의 변경 사항이 모든 노드에 적용될 때까지 최대 15분간 기다립니다.

#### 다음 단계

이 HA 그룹을 로드 밸런싱에 사용하려면 로드 밸런서 엔드포인트를 생성하여 포트 및 네트워크 프로토콜을 결정하고 필요한 인증서를 연결합니다. 을 참조하십시오 ["](https://docs.netapp.com/ko-kr/storagegrid-117/admin/configuring-load-balancer-endpoints.html)[로드](https://docs.netapp.com/ko-kr/storagegrid-117/admin/configuring-load-balancer-endpoints.html) [밸런서](https://docs.netapp.com/ko-kr/storagegrid-117/admin/configuring-load-balancer-endpoints.html) 엔[드포인트를](https://docs.netapp.com/ko-kr/storagegrid-117/admin/configuring-load-balancer-endpoints.html) [구성합니다](https://docs.netapp.com/ko-kr/storagegrid-117/admin/configuring-load-balancer-endpoints.html)[".](https://docs.netapp.com/ko-kr/storagegrid-117/admin/configuring-load-balancer-endpoints.html)

### **High Availability** 그룹을 편집합니다

HA(고가용성) 그룹을 편집하여 이름과 설명을 변경하거나, 인터페이스를 추가 또는 제거하거나, 우선 순위 순서를 변경하거나, 가상 IP 주소를 추가 또는 업데이트할 수 있습니다.

예를 들어, 사이트 또는 노드 사용 중단 절차에서 선택한 인터페이스에 연결된 노드를 제거하려면 HA 그룹을 편집해야 할 수 있습니다.

단계

1. 구성 \* > \* 네트워크 \* > \* 고가용성 그룹 \* 을 선택합니다.

고가용성 그룹 페이지에는 기존의 모든 HA 그룹이 표시됩니다.

- 2. 편집할 HA 그룹의 확인란을 선택합니다.
- 3. 업데이트할 항목을 기준으로 다음 중 하나를 실행합니다.

◦ VIP 주소를 추가하거나 제거하려면 \* Actions \* > \* Edit virtual IP address \* 를 선택합니다.

◦ 작업 \* > \* HA 그룹 편집 \* 을 선택하여 그룹의 이름 또는 설명을 업데이트하거나, 인터페이스를 추가 또는 제거하거나, 우선 순위 순서를 변경하거나, VIP 주소를 추가 또는 제거합니다.

- 4. Edit virtual IP address \* 를 선택한 경우:
	- a. HA 그룹의 가상 IP 주소를 업데이트합니다.
	- b. 저장 \* 을 선택합니다.
	- c. 마침 \* 을 선택합니다.
- 5. HA 그룹 편집 \* 을 선택한 경우:
	- a. 필요에 따라 그룹의 이름 또는 설명을 업데이트합니다.
	- b. 선택적으로 확인란을 선택하거나 선택 취소하여 인터페이스를 추가하거나 제거합니다.

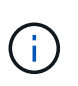

HA 그룹이 Grid Manager에 대한 액세스를 제공하는 경우 기본 관리 노드에서 기본 인터페이스로 사용할 인터페이스를 선택해야 합니다. 일부 유지 보수 절차는 기본 관리 노드에서만 수행할 수 있습니다

- c. 필요에 따라 행을 끌어서 운영 인터페이스 및 이 HA 그룹에 대한 백업 인터페이스의 우선 순위를 변경합니다.
- d. 필요에 따라 가상 IP 주소를 업데이트합니다.
- e. Save \* 를 선택한 다음 \* Finish \* 를 선택합니다.

HA 그룹의 변경 사항이 모든 노드에 적용될 때까지 최대 15분간 기다립니다.

#### **High Availability** 그룹을 제거합니다

HA(고가용성) 그룹을 한 번에 하나 이상 제거할 수 있습니다.

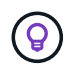

 $\left( \,$ i $\,$ 

HA 그룹이 로드 밸런서 끝점에 바인딩되어 있으면 제거할 수 없습니다. HA 그룹을 삭제하려면 해당 그룹을 사용하는 모든 로드 밸런싱 장치 끝점에서 HA 그룹을 제거해야 합니다.

클라이언트 중단을 방지하려면 HA 그룹을 삭제하기 전에 영향을 받는 S3 또는 Swift 클라이언트 애플리케이션을 업데이트하십시오. 다른 IP 주소(예: 다른 HA 그룹의 가상 IP 주소 또는 설치 중 인터페이스에 대해 구성된 IP 주소)를 사용하여 연결할 각 클라이언트를 업데이트합니다.

단계

- 1. 구성 \* > \* 네트워크 \* > \* 고가용성 그룹 \* 을 선택합니다.
- 2. 제거하려는 각 HA 그룹에 대해 \* 로드 밸런서 엔드포인트 \* 열을 검토합니다. 로드 밸런서 끝점이 나열되어 있는 경우:
- a. 구성 \* > \* 네트워크 \* > \* 로드 밸런서 엔드포인트 \* 로 이동합니다.
- b. 끝점의 확인란을 선택합니다.
- c. 작업 \* > \* 끝점 바인딩 모드 편집 \* 을 선택합니다.
- d. 바인딩 모드를 업데이트하여 HA 그룹을 제거합니다.
- e. 변경 내용 저장 \* 을 선택합니다.
- 3. 로드 밸런싱 장치 엔드포인트가 나열되지 않은 경우 제거할 각 HA 그룹에 대한 확인란을 선택합니다.
- 4. Actions \* > \* Remove HA group \* 을 선택합니다.
- 5. 메시지를 검토하고 \* Delete HA group \* 을 선택하여 선택 사항을 확인합니다.

선택한 모든 HA 그룹이 제거됩니다. High Availability Groups 페이지에 녹색 성공 배너가 나타납니다.

Copyright © 2024 NetApp, Inc. All Rights Reserved. 미국에서 인쇄됨 본 문서의 어떠한 부분도 저작권 소유자의 사전 서면 승인 없이는 어떠한 형식이나 수단(복사, 녹음, 녹화 또는 전자 검색 시스템에 저장하는 것을 비롯한 그래픽, 전자적 또는 기계적 방법)으로도 복제될 수 없습니다.

NetApp이 저작권을 가진 자료에 있는 소프트웨어에는 아래의 라이센스와 고지사항이 적용됩니다.

본 소프트웨어는 NetApp에 의해 '있는 그대로' 제공되며 상품성 및 특정 목적에의 적합성에 대한 명시적 또는 묵시적 보증을 포함하여(이에 제한되지 않음) 어떠한 보증도 하지 않습니다. NetApp은 대체품 또는 대체 서비스의 조달, 사용 불능, 데이터 손실, 이익 손실, 영업 중단을 포함하여(이에 국한되지 않음), 이 소프트웨어의 사용으로 인해 발생하는 모든 직접 및 간접 손해, 우발적 손해, 특별 손해, 징벌적 손해, 결과적 손해의 발생에 대하여 그 발생 이유, 책임론, 계약 여부, 엄격한 책임, 불법 행위(과실 또는 그렇지 않은 경우)와 관계없이 어떠한 책임도 지지 않으며, 이와 같은 손실의 발생 가능성이 통지되었다 하더라도 마찬가지입니다.

NetApp은 본 문서에 설명된 제품을 언제든지 예고 없이 변경할 권리를 보유합니다. NetApp은 NetApp의 명시적인 서면 동의를 받은 경우를 제외하고 본 문서에 설명된 제품을 사용하여 발생하는 어떠한 문제에도 책임을 지지 않습니다. 본 제품의 사용 또는 구매의 경우 NetApp에서는 어떠한 특허권, 상표권 또는 기타 지적 재산권이 적용되는 라이센스도 제공하지 않습니다.

본 설명서에 설명된 제품은 하나 이상의 미국 특허, 해외 특허 또는 출원 중인 특허로 보호됩니다.

제한적 권리 표시: 정부에 의한 사용, 복제 또는 공개에는 DFARS 252.227-7013(2014년 2월) 및 FAR 52.227- 19(2007년 12월)의 기술 데이터-비상업적 품목에 대한 권리(Rights in Technical Data -Noncommercial Items) 조항의 하위 조항 (b)(3)에 설명된 제한사항이 적용됩니다.

여기에 포함된 데이터는 상업용 제품 및/또는 상업용 서비스(FAR 2.101에 정의)에 해당하며 NetApp, Inc.의 독점 자산입니다. 본 계약에 따라 제공되는 모든 NetApp 기술 데이터 및 컴퓨터 소프트웨어는 본질적으로 상업용이며 개인 비용만으로 개발되었습니다. 미국 정부는 데이터가 제공된 미국 계약과 관련하여 해당 계약을 지원하는 데에만 데이터에 대한 전 세계적으로 비독점적이고 양도할 수 없으며 재사용이 불가능하며 취소 불가능한 라이센스를 제한적으로 가집니다. 여기에 제공된 경우를 제외하고 NetApp, Inc.의 사전 서면 승인 없이는 이 데이터를 사용, 공개, 재생산, 수정, 수행 또는 표시할 수 없습니다. 미국 국방부에 대한 정부 라이센스는 DFARS 조항 252.227-7015(b)(2014년 2월)에 명시된 권한으로 제한됩니다.

#### 상표 정보

NETAPP, NETAPP 로고 및 <http://www.netapp.com/TM>에 나열된 마크는 NetApp, Inc.의 상표입니다. 기타 회사 및 제품 이름은 해당 소유자의 상표일 수 있습니다.